# **ArcGIS und Excel genial kombiniert**

Der GISconnector for Excel

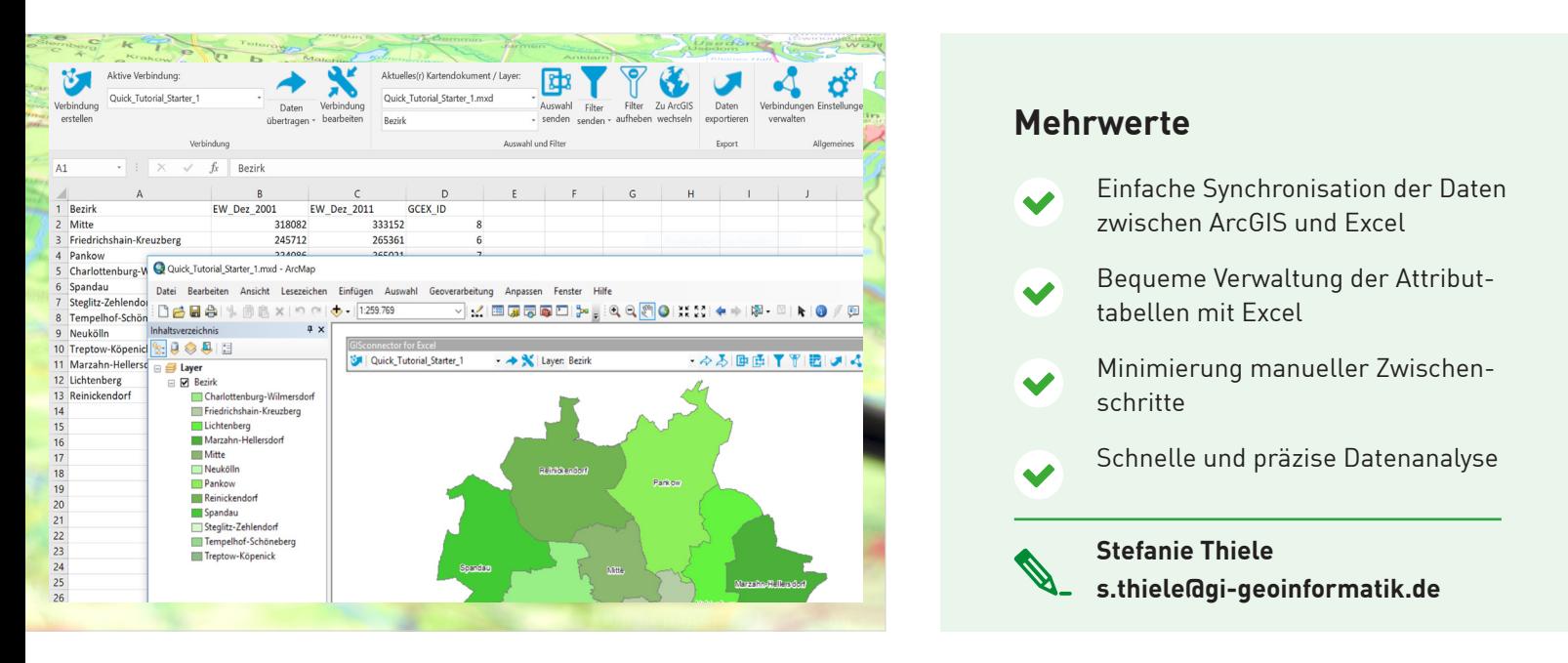

## **Synchronisieren Sie Daten zwischen ArcGIS und Excel und übertragen Sie Selektionen und Filter**

Der GISconnector for Excel ist eine Erweiterung für Esri ArcGIS Desktop und Microsoft Excel. Er besteht aus zwei Add-Ins, einem in ArcMap und einem in Excel, die miteinander kommunizieren und folgende Funktionen ermöglichen:

## **Excel und ArcGIS verbinden und synchronisieren**

Der GISconnector erlaubt den barrierefreien bidirektionalen Austausch von Daten und Funktionen zwischen ArcMap und Excel auf sehr einfache Art und Weise. Bearbeiten Sie Ihre Daten direkt in Excel und synchronisieren Sie diese mit ArcGIS, ohne eine Editiersitzung zu starten. Bearbeiten Sie Daten in ArcGIS und synchronisieren Sie diese mit Excel ohne Schemasperre.

## **Einfache Verwaltung der Attributtabellen via Excel**

Legen Sie in Excel neue Spalten an und übertragen Sie diese als neues Feld nach ArcGIS. Durch die Unterstützung des XLSX-Formates sind Datensätze mit über einer Million Zeilen kein Problem. Auch Ihre SDE-Tabellen können in Excel bearbeitet werden und das bereits ab der ArcGIS Lizenzstufe Basic.

## **Dynamische Felder in ArcGIS durch Nutzung von Excel-Formeln**

Führen Sie Ihre Berechnungen statt mit der Feldberechnung in ArcGIS mit Excel-Formeln durch und übertragen Sie die Ergebnisse mit einem Klick nach ArcGIS. Verändern Sie Ihre Daten in ArcGIS, wird die Formel in Excel nicht überschrieben. Wenn Sie neu digitalisierte Features nach Excel übertragen und dort die Sachdaten eingeben, werden die Excel-Formeln automatisch kopiert und berechnet. Ihre Daten bleiben so stets voll dynamisch.

## **Übertragen Sie Selektionen, Filter und Definitionsabfragen**

Um Ihre Daten zu analysieren, können Sie Selektionen, Filter und Definitionsabfragen zwischen den beiden Programmen austauschen. Selektieren Sie Ihre Daten in Excel oder ArcGIS und senden Sie die entsprechende Auswahl nach ArcGIS bzw. Excel. Ebenso können Sie Ihre Selektion aus ArcGIS als Filter nach Excel übertragen. Wenn Sie ausgewählte Excel-Zeilen nach ArcGIS senden möchten, schreibt der GISconnector die Definitionsabfrage für Sie in den entsprechenden Layer.

Laden Sie sich jetzt Ihre kostenlose GISconnector Testversion herunter und lernen Sie in unserem 20-minütigen Tutorial die Funktionsweise kennen: https://gisconnector.de/testversion.